# DIENSS C-202 **LOOP STATION**

#### **Manual del usuario**

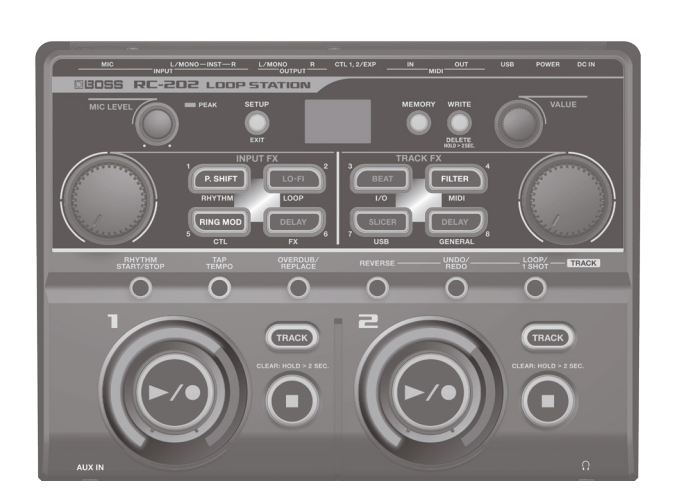

- \* **La RC-202 incluye datos de prueba (banco 8). Si borra estos datos de prueba, no los podrá recuperar. Antes de proceder, es recomendable hacer una copia de seguridad como se explica en ["Realización de copias de seguridad en](#page-14-0)  [el ordenador" \(p.](#page-14-0) 15).**
- \* **La unidad se apagará automáticamente cuando haya transcurrido un periodo de tiempo predeterminado desde la última vez que se usó para reproducir música o se accionó alguno de sus botones o controles (función Auto Off).**

Si no desea que se apague automáticamente, anule la función de apagado automático "Auto Off" [\(p. 7\)](#page-6-0).

- Cualquier ajuste que se esté editando se perderá al apagar la unidad. Si tiene ajustes que desea conservar, asegúrese de guardarlos primero.
- 5 Para restaurar la alimentación de la unidad, vuelva a encenderla [\(p. 7](#page-6-1)).

- La RC-202 es una herramienta para actuaciones en directo que le permite grabar su interpretación vocal o de guitarra y reproducirla al instante. Puede maximizar las posibilidades de su actuación en directo mediante la utilización de varias capas de
	- 5 Durante la grabación puede recurrir a la introducción de efectos, lo que permite usar un modulador de tono o sonido Lo-Fi (baja fidelidad) para añadir más diversidad a los bucles de frase.
	- 5 También hay efectos específicos para la reproducción de pistas que permiten mejorar y desarrollar las actuaciones en directo mediante la aplicación de efectos que simulan el cambio de la velocidad de giro de un tocadiscos o el "tartamudeo" creado por las notas repetidas con un muestreador.
	- 5 Puede combinar su grabación en tiempo real con una frase de bucle que haya grabado con anterioridad. Los archivos WAVE del ordenador también se pueden cargar como frases de bucle.

### Manual del usuario (este documento)

Funciones principales

sonido en tiempo real.

Lea este documento en primer lugar. En él se explican aspectos básicos que debe conocer para usar la RC-202.

Manual en PDF (descárguelo de Internet)

- 5 **Parameter Guide (en inglés)**
	- En esta guía se explican los parámetros de la RC-202 y se incluye una lista con los patrones de ritmos integrados.

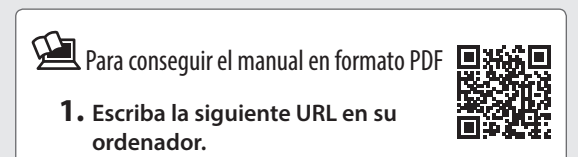

**http://www.boss.info/manuals/**

**2. Seleccione "RC-202" como nombre de producto.**

 $\blacktriangledown$ 

**Antes de usar esta unidad, lea detenidamente las secciones "UTILIZACIÓN SEGURA DE LA UNIDAD" y "NOTAS IMPORTANTES" (en el folleto "UTILIZACIÓN SEGURA DE LA UNIDAD" y el Manual del usuario ([p. 20](#page-19-0))). Cuando las haya leído, guarde los documentos en un lugar al que pueda acceder de inmediato para consultarlos.**

Español

Deutsch

# Contenido

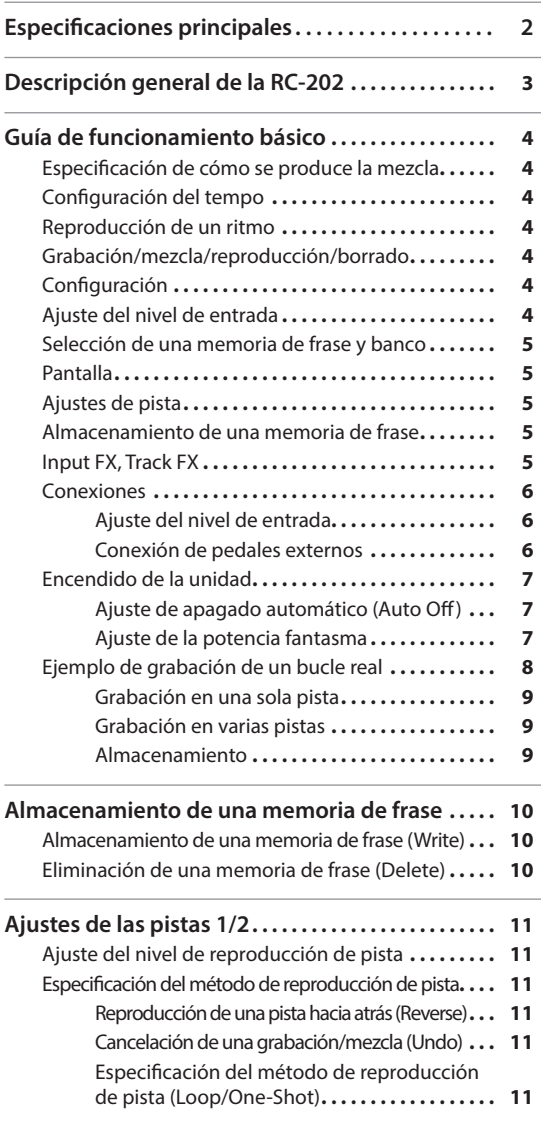

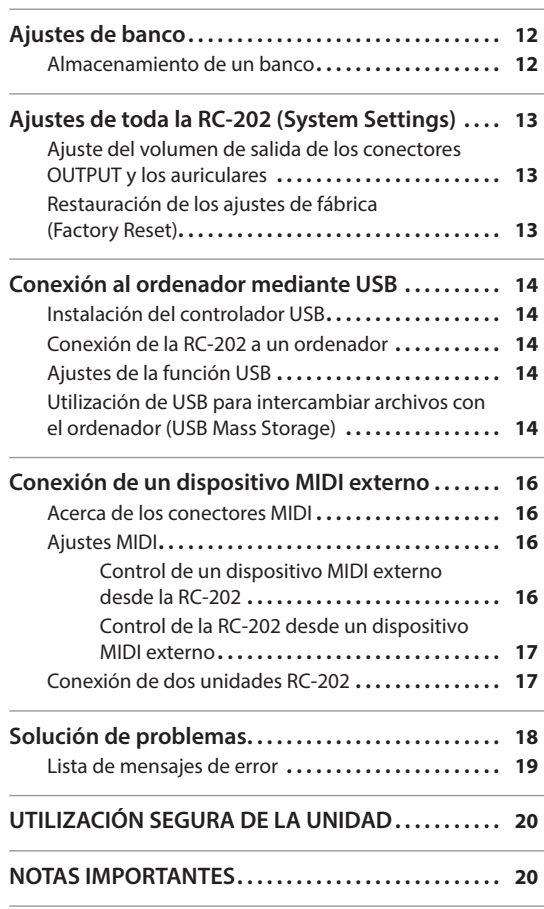

# **Especificaciones principales BOSS RC-202: Loop Station**

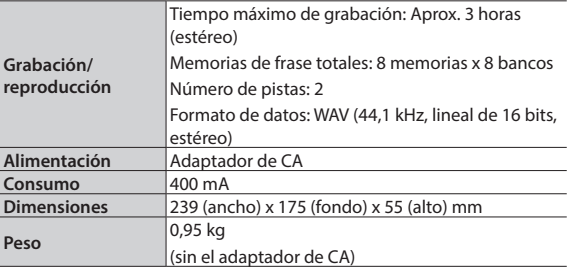

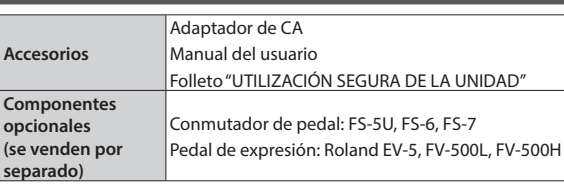

\* Con el fin de mejorar el producto, las especificaciones y/o el aspecto de la unidad pueden modificarse sin previo aviso.

<span id="page-2-0"></span>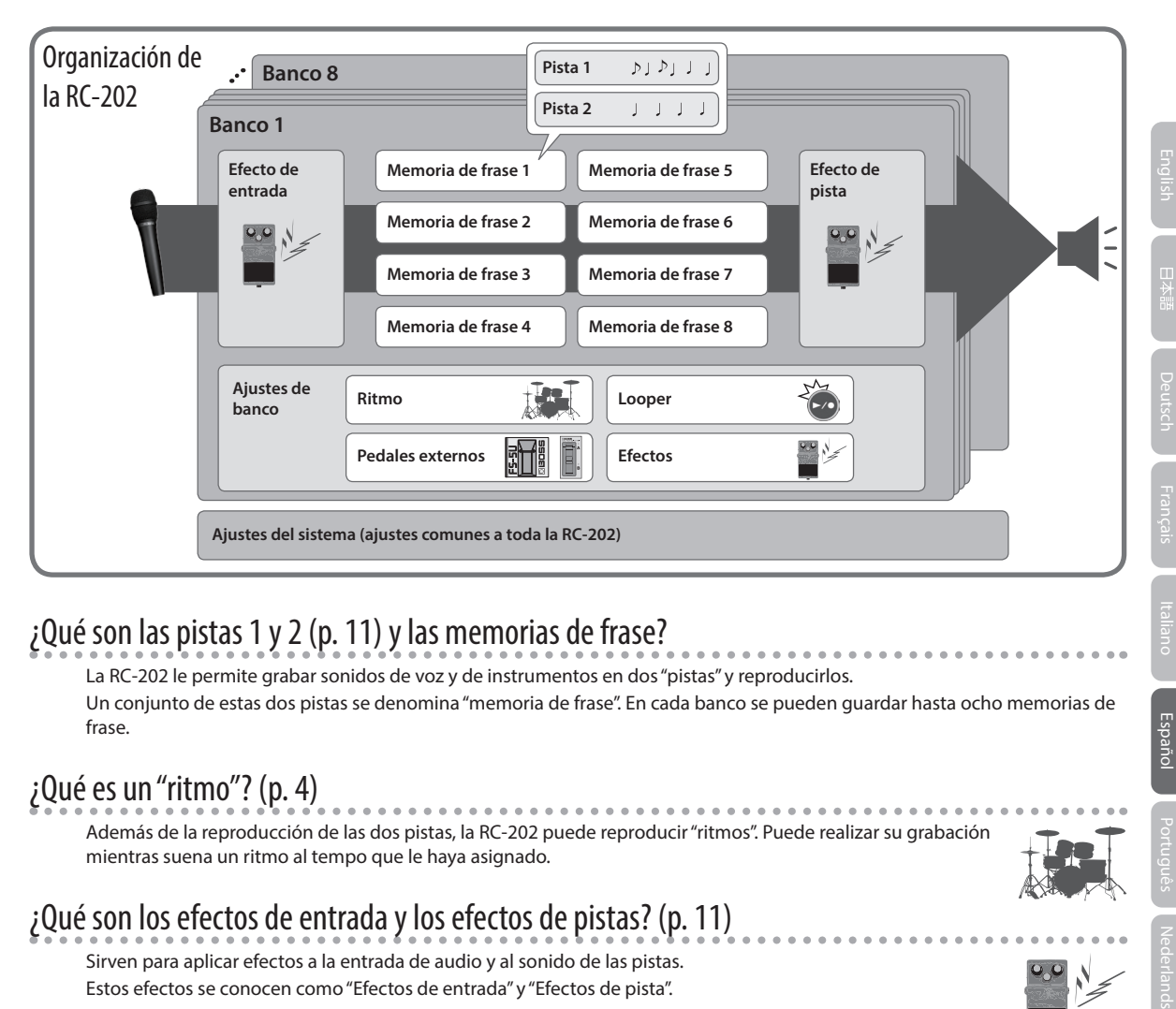

### ¿Qué son las pistas 1 y 2 ([p. 11](#page-10-1)) y las memorias de frase?

La RC-202 le permite grabar sonidos de voz y de instrumentos en dos "pistas" y reproducirlos. Un conjunto de estas dos pistas se denomina "memoria de frase". En cada banco se pueden guardar hasta ocho memorias de frase.

### ¿Qué es un "ritmo"? [\(p. 4\)](#page-3-1)

Además de la reproducción de las dos pistas, la RC-202 puede reproducir "ritmos". Puede realizar su grabación mientras suena un ritmo al tempo que le haya asignado.

## ¿Qué son los efectos de entrada y los efectos de pistas? ([p. 11](#page-10-1))

Sirven para aplicar efectos a la entrada de audio y al sonido de las pistas. Estos efectos se conocen como "Efectos de entrada" y "Efectos de pista".

### ¿Qué es un banco?

Un banco contiene memorias de frase, ajustes de efectos de entrada, ajustes de efectos de pista y ajustes de banco. La RC-202 tiene ocho bancos.

### ¿Qué son los ajustes de banco? [\(p. 12\)](#page-11-1)

Hacen referencia a los ajustes de cada banco para el ritmo, looper, pedales externos y efectos.

### ¿Qué son los ajustes del sistema? ([p. 13](#page-12-1))

. . . . . . . . . Se denomina "ajustes del sistema" a los ajustes comunes a toda la RC-202, por ejemplo, la función de apagado automático de la unidad (Auto Off), USB y MIDI.

### "Grabación" frente a "Mezcla"

En este manual, a la acción de grabar en una pista vacía por primera vez se hace referencia como **"grabación"**. Cualquier grabación posterior que se añada sobre la grabación existente, se denomina **"mezcla"**.

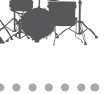

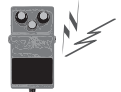

Español

# <span id="page-3-0"></span>**Guía de funcionamiento básico**

<span id="page-3-2"></span><span id="page-3-1"></span>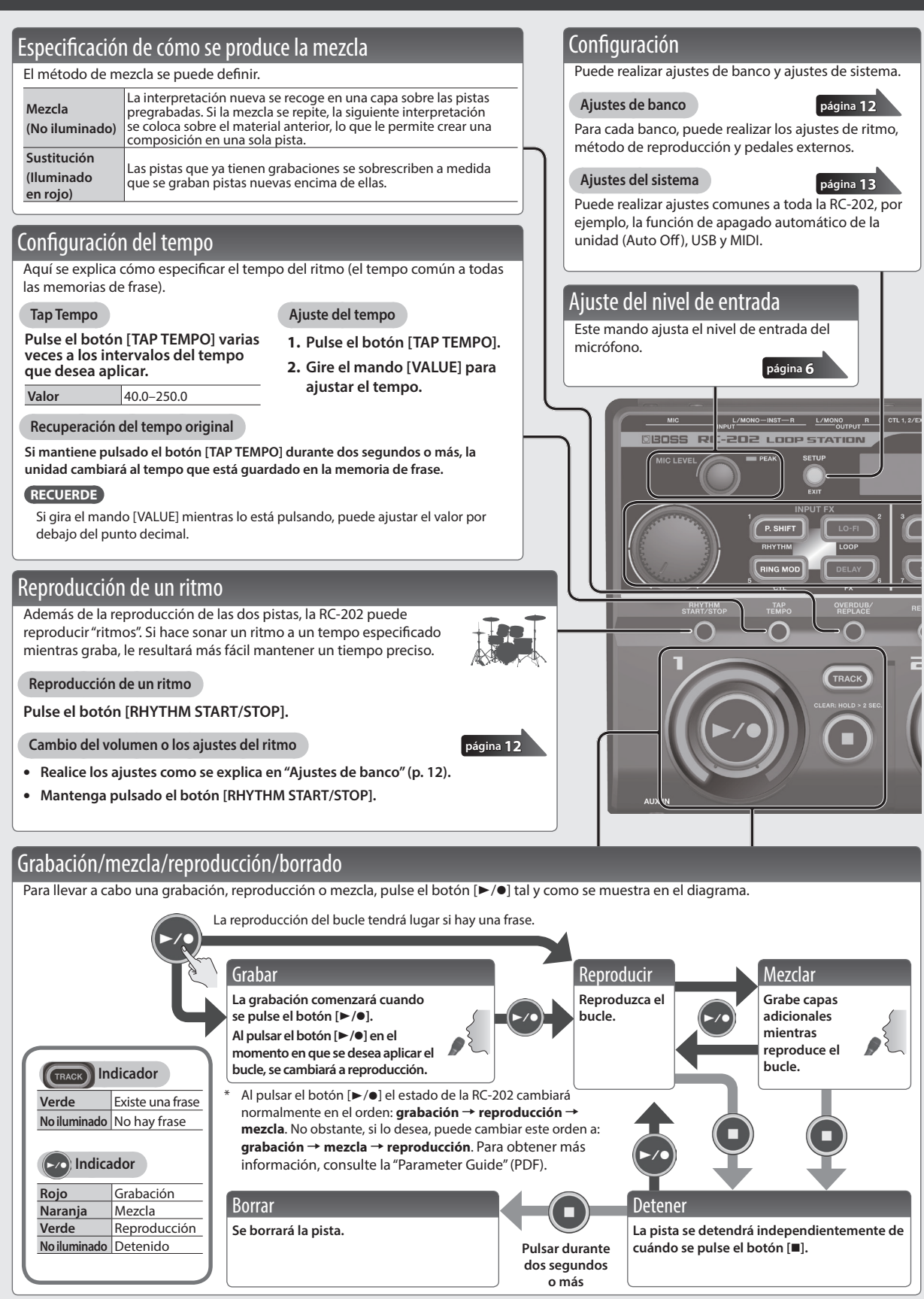

<span id="page-4-2"></span><span id="page-4-1"></span><span id="page-4-0"></span>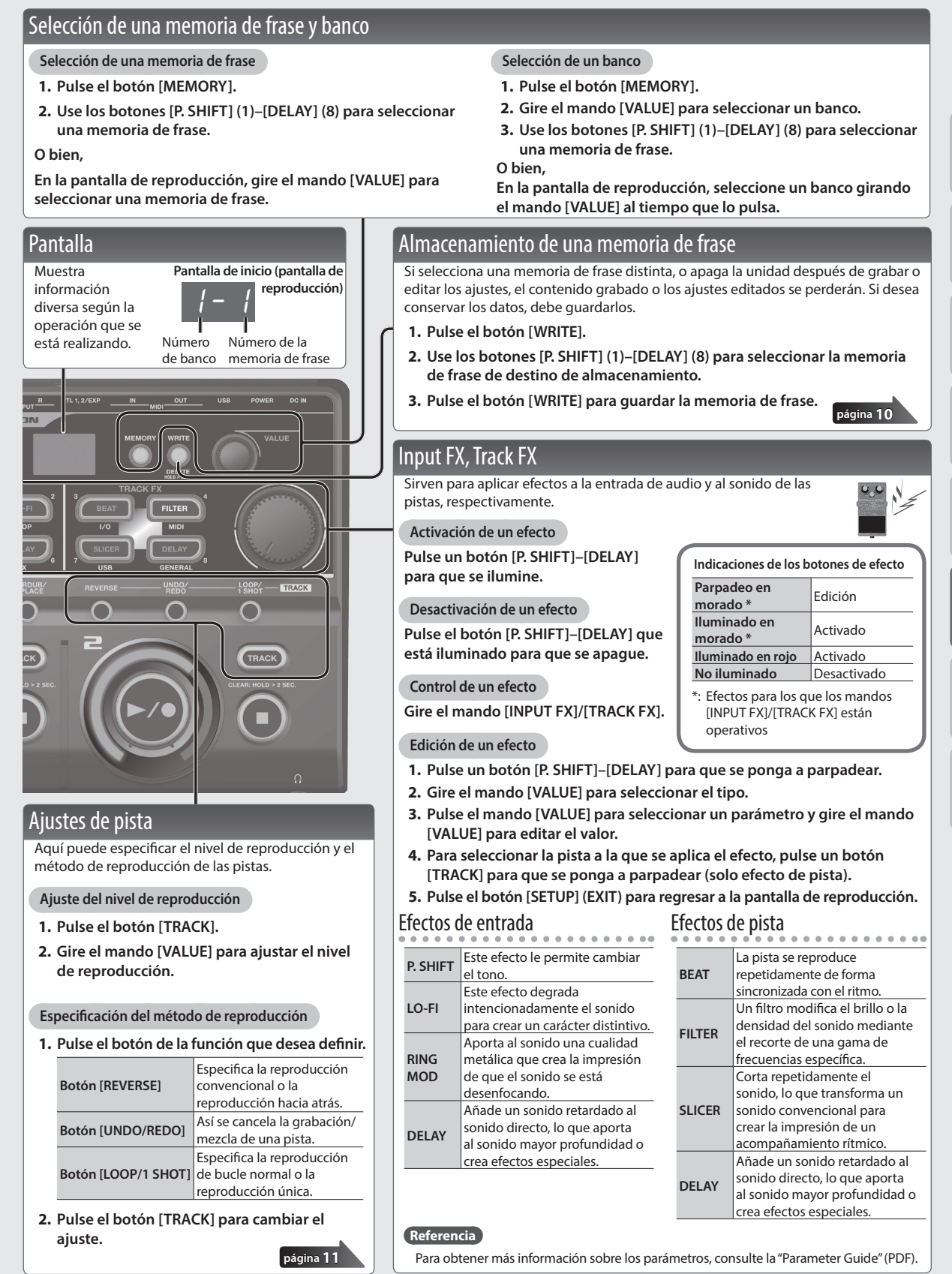

Deutsch

Español

English 巴拉爾 Deutsch Français traliano Bogañol Português Nederlands

<span id="page-5-2"></span><span id="page-5-1"></span><span id="page-5-0"></span>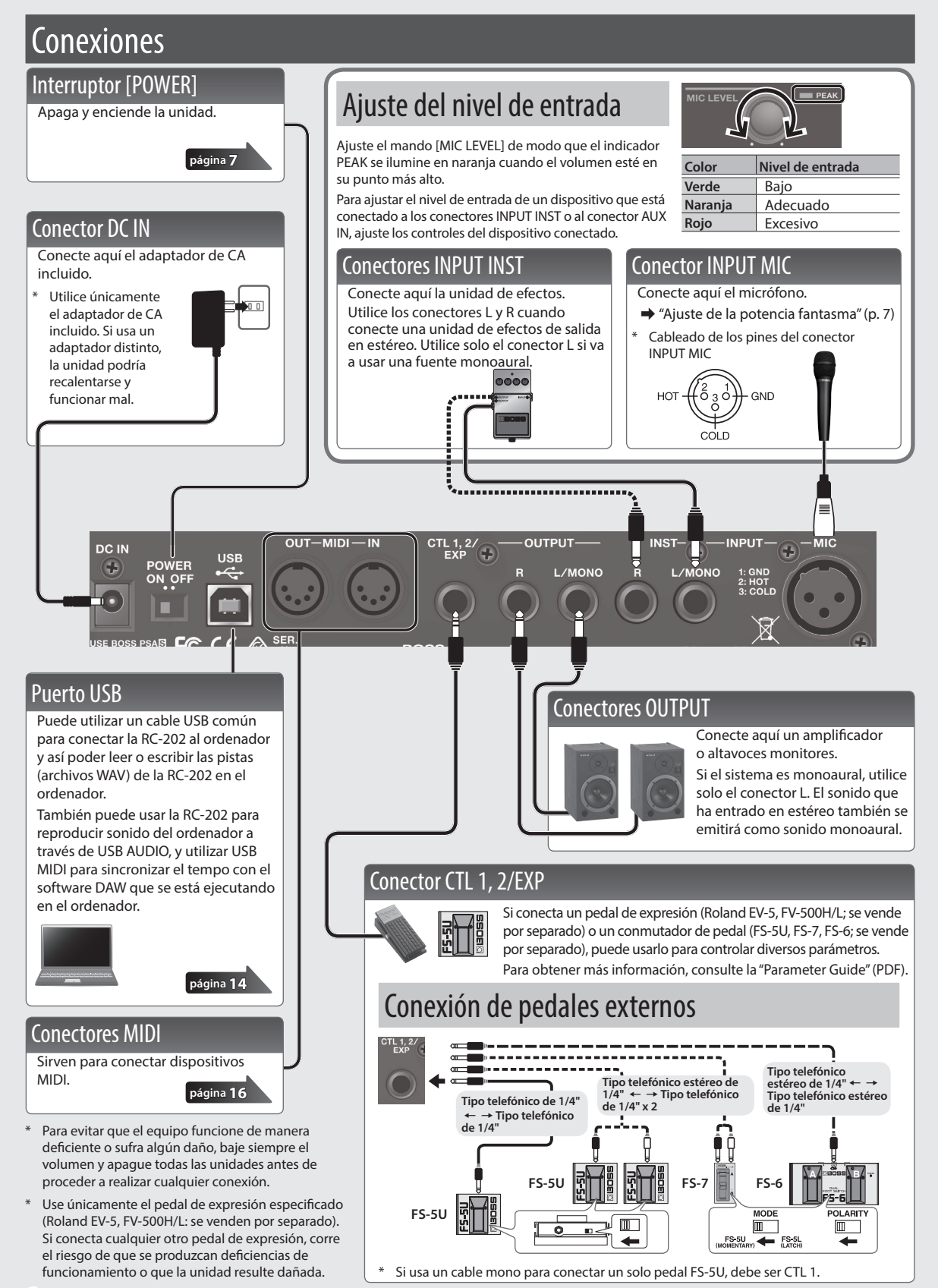

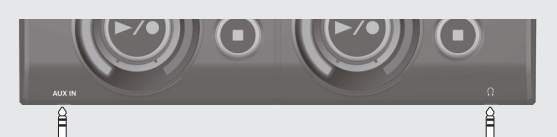

### <span id="page-6-2"></span>Conector AUX IN

Utilice un cable con miniconector estéreo para conectar aquí el reproductor de audio. Para ajustar el nivel de entrada del conector AUX, ajuste los controles del dispositivo conectado (por ejemplo, reproductor de audio).

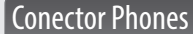

Conecte aquí los auriculares (se venden por separado).

#### **RECUERDE**

Puede ajustar el volumen de los auriculares [\(p. 13](#page-12-2)).

#### **Emisión del ritmo solo por los auriculares**

Puede usar el ritmo como un tono de clic y emitirlo solo por los auriculares. Para obtener más información, consulte la "Parameter Guide" (PDF).

# <span id="page-6-1"></span>Encendido de la unidad

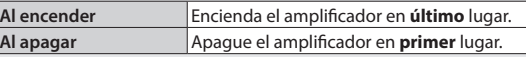

**1. Encienda la unidad colocando el interruptor [POWER] en posición ON.**

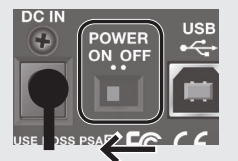

#### **RECUERDE**

El volumen de salida se puede ajustar [\(p. 13](#page-12-2)).

### **Precaución al apagar la unidad**

**Cuando la RC-202 está en uno de los estados siguientes, no la apague nunca. Si lo hace, se podrían perder todos los datos guardados.**

- 5 **Mientras graba/mezcla/reproduce**
- 5 **Mientras deshace/rehace**
- 5 **Mientras cambia/guarda/elimina una memoria de frase**
- 5 **Mientras se está realizando un restablecimiento de los valores predeterminados de fábrica**
- 5 **Mientras está conectada a un ordenador**

#### **Precaución al utilizar un micrófono**

Si los altavoces y el micrófono están cerca, es posible que el micrófono capte también el sonido emitido por los altavoces. Si está grabando o mezclando en estas circunstancias, también se grabará el sonido de los altavoces captado por el micrófono. Debería alejar más los altavoces y el micrófono de forma que el micrófono no capte el sonido de los altavoces.

### <span id="page-6-0"></span>Ajuste de apagado automático (Auto Off)

Cuando han transcurrido diez horas desde la última vez que se accionó o se reprodujo algo en la RC-202, la unidad se apaga automáticamente (con los ajustes de fábrica).

Si no desea que la unidad se apague automáticamente, desactive la función Auto Off (parámetro "OFF").

- **1. Pulse el botón [SETUP].**
- **2. Pulse el botón [DELAY] (GENERAL).**
- **3.** Pulse el mando [VALUE] para seleccionar " $B_0F$ ".
- **4. Gire el mando [VALUE] para cambiar el valor.**

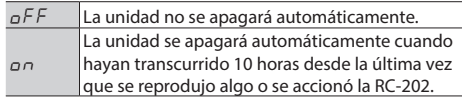

**5. Pulse el botón [SETUP] (EXIT) para finalizar el ajuste.**

### <span id="page-6-3"></span>Ajuste de la potencia fantasma

Si va a usar un micrófono de condensador que requiere potencia fantasma, active la potencia fantasma como se explica aquí.

- **1. Pulse el botón [SETUP].**
- **2. Pulse el botón [BEAT] (I/O).**
- **3.** Pulse el mando [VALUE] para seleccionar " $U$ 48".
- **4.** Gire el mando [VALUE] para seleccionar " $\sigma$ n".
- **5. Pulse el botón [SETUP] (EXIT) para finalizar el ajuste.**
- \* **ADVERTENCIA: Cuidado con el uso de fuentes de potencia fantasma. Desactive siempre la potencia fantasma cuando conecte cualquier dispositivo que no sean micrófonos de condensador que requieran potencia fantasma.**

Si, por error, suministra potencia fantasma a micrófonos dinámicos, dispositivos de reproducción de sonido u otros equipos que no requieren este tipo de potencia, corre el riesgo de provocar daños. Asegúrese de comprobar las especificaciones de cualquier micrófono que pretenda usar en el manual que le entregaron con él. (Potencia fantasma de este instrumento: 48 V CC, 10 mA como máx.)

# <span id="page-7-0"></span>Ejemplo de grabación de un bucle real

Probemos a grabar en bucle la sencilla frase siguiente de 8 compases de percusión vocal (utilizando su voz para imitar los sonidos de una batería) con un micrófono.

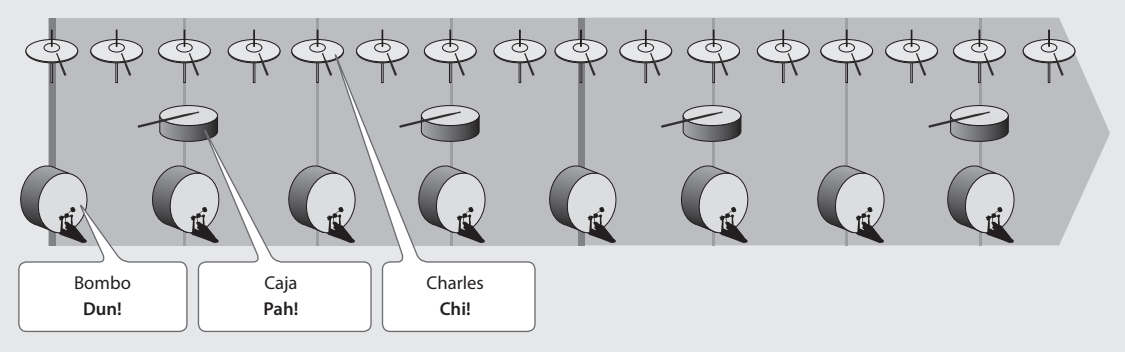

### Preparativos

- **1. Conecte el micrófono y ajuste el nivel de entrada (["Ajuste del nivel de entrada" \(p.](#page-5-1) 6)).**
- **2. Seleccione una memoria de frase vacía (una que tenga el botón [TRACK] apagado en todas las pistas) [\(p. 5\)](#page-4-1).**

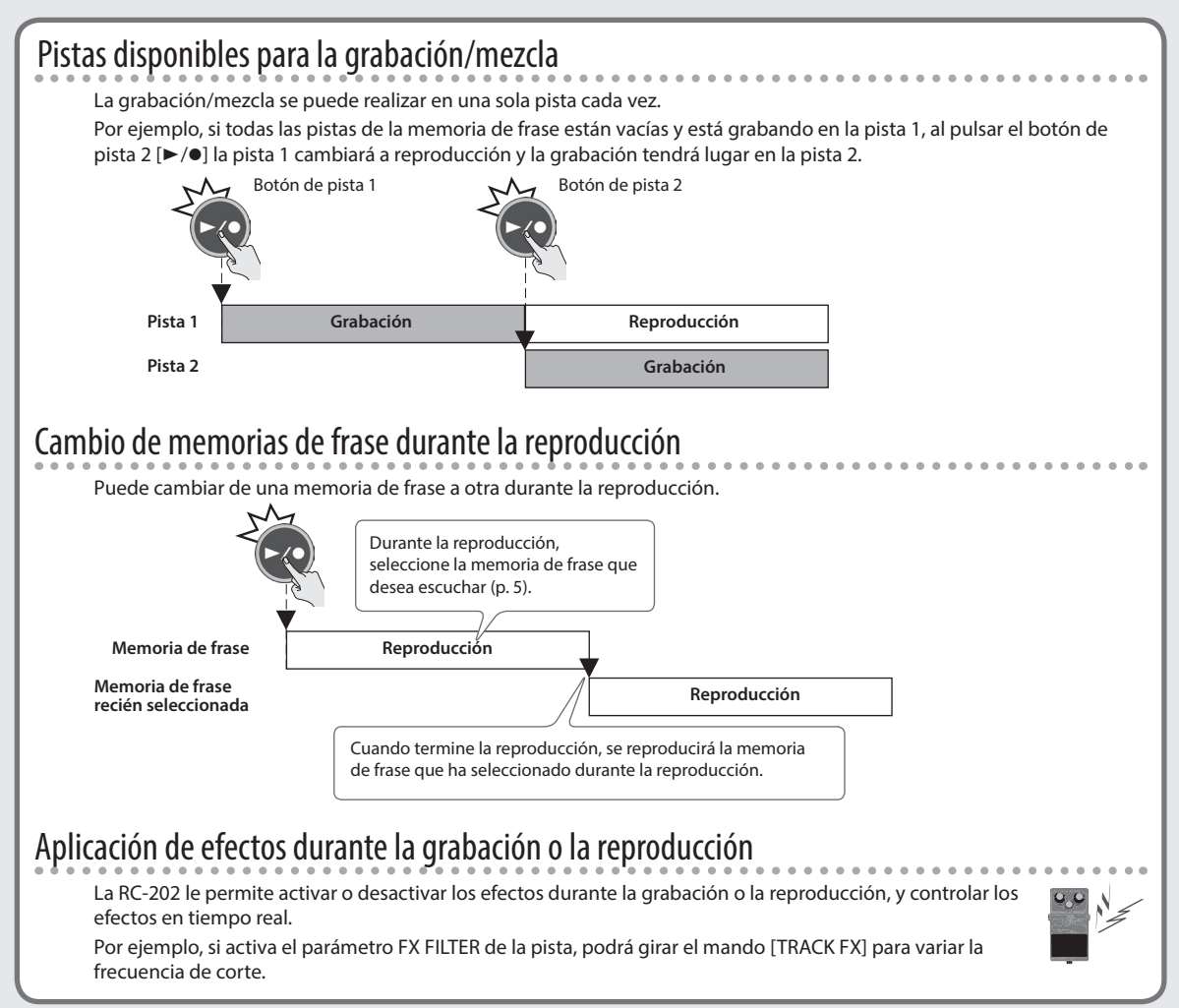

## <span id="page-8-0"></span>Grabación en una sola pista

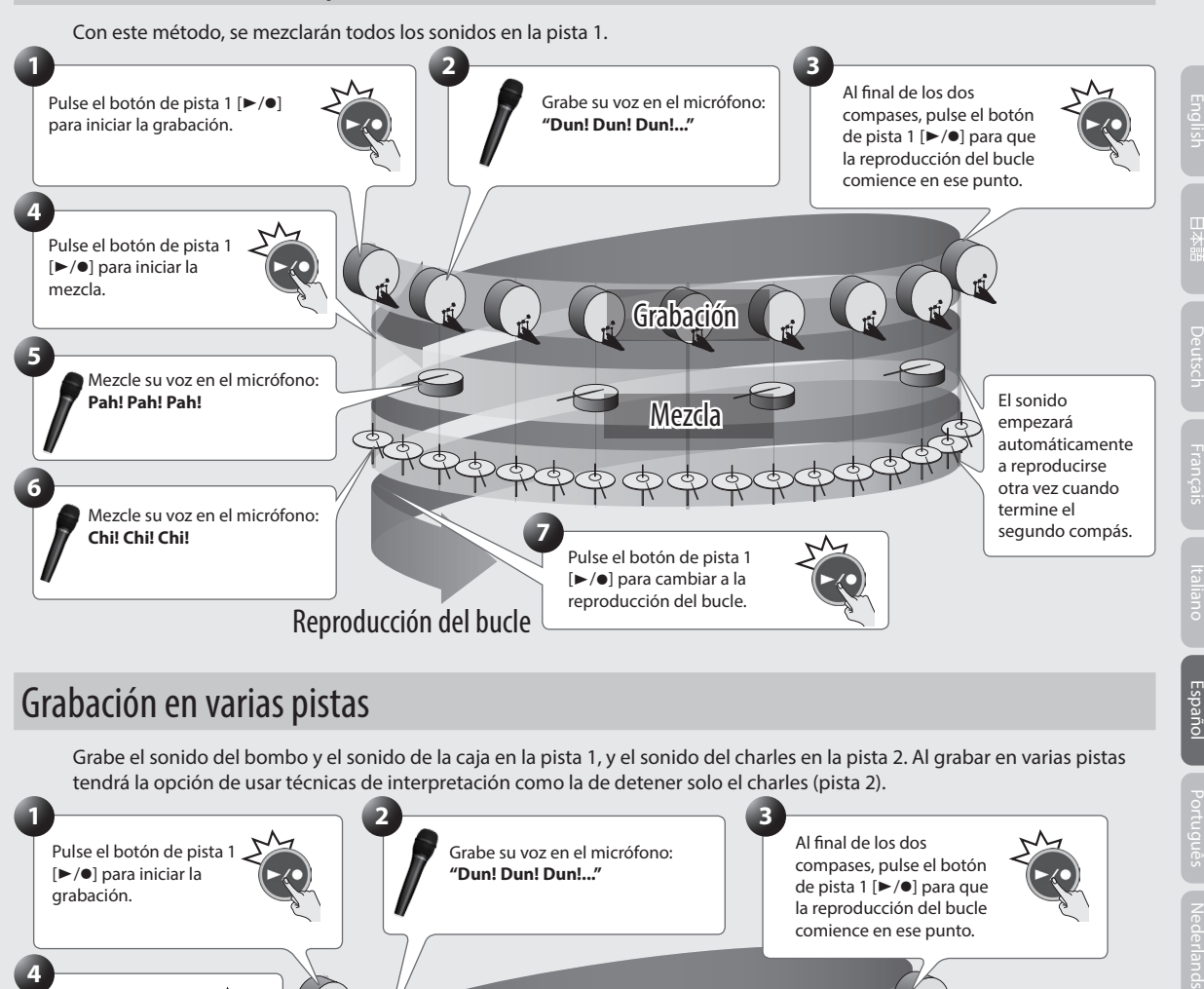

## Grabación en varias pistas

Grabe el sonido del bombo y el sonido de la caja en la pista 1, y el sonido del charles en la pista 2. Al grabar en varias pistas tendrá la opción de usar técnicas de interpretación como la de detener solo el charles (pista 2).

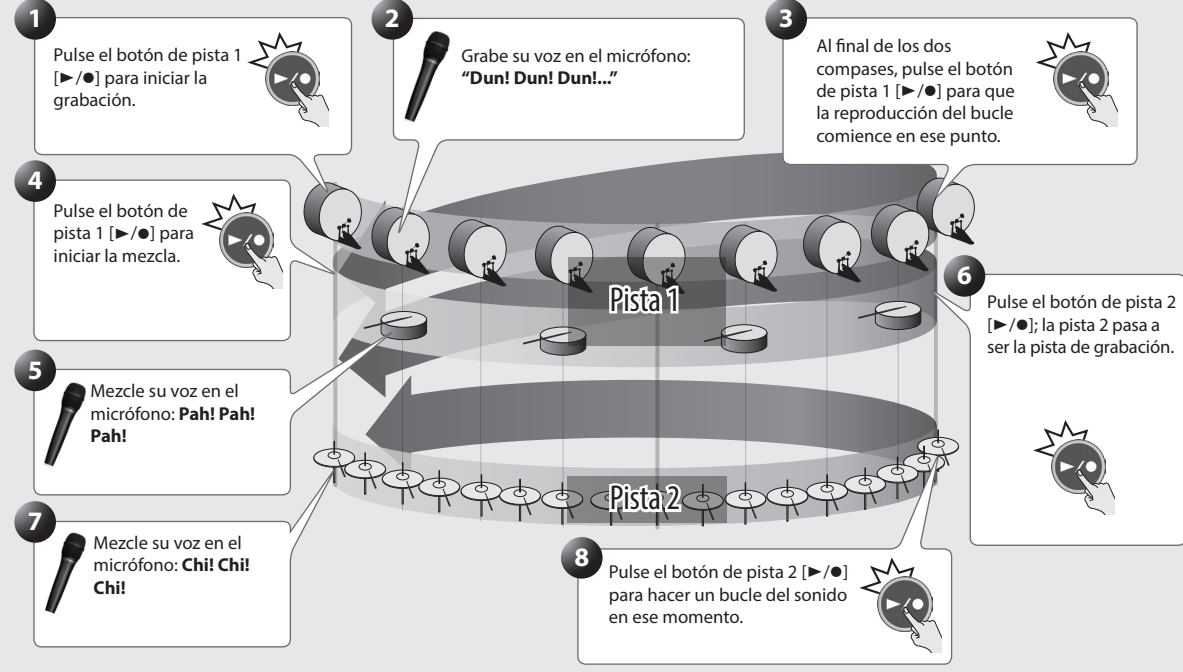

# Almacenamiento

Cuando termine de grabar, guarde la memoria de frase.

**[página](#page-9-1) 10**

Deutsch

Español

# <span id="page-9-2"></span><span id="page-9-1"></span><span id="page-9-0"></span>Almacenamiento de una memoria de frase (Write)

Si selecciona una memoria de frase distinta, o apaga la unidad después de grabar o editar los ajustes, el contenido grabado o los ajustes editados se perderán. Si desea conservar los datos, debe guardarlos.

### **RECUERDE**

- 5 Cuando se guarda una memoria de frase, los ajustes de banco también se guardan automáticamente.
- 5 También puede guardar durante la reproducción.

### **1. Pulse el botón [WRITE].**

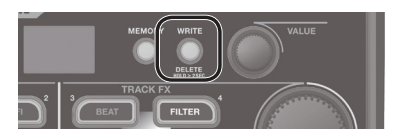

**2. Use los botones [P. SHIFT] (1)–[DELAY] (8) para seleccionar la memoria de frase de destino de almacenamiento.**

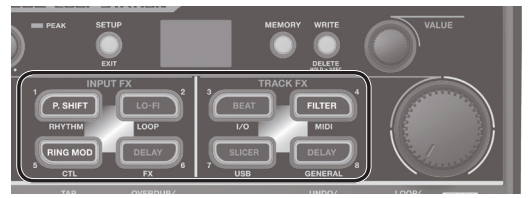

- 5 Este procedimiento no es necesario si el número de la memoria de frase es aceptable tal cual.
- 5 No es posible sobrescribir-guardar en un número de memoria de frase en el que ya se han guardado datos (una memoria de frase con el botón iluminado).
- 5 Puede cambiar el banco de destino de almacenamiento girando el mando [VALUE].
- Si no hay suficiente memoria para guardar una memoria de frase, la pantalla indica " $E\ddot{D}$ 4". Si esto sucede, elimine una memoria de frase que ya no le interese y repita la grabación.
- **3. Pulse el botón [WRITE] para guardar la memoria de frase.**

Si decide cancelar la operación sin guardarla, pulse el botón [SETUP] (EXIT).

### **NOTA**

- \* **Tenga en cuenta que el contenido de la memoria se puede perder irremediablemente como consecuencia del mal funcionamiento o uso incorrecto de la unidad. Se recomienda hacer una copia de seguridad de los datos importantes como se explica en ["Realización de copias de seguridad en el ordenador" \(p.](#page-14-0) 15).**
- \* **Durante cualquier reparación se toman todas las medidas necesarias para evitar la pérdida de datos. Sin embargo, en algunos casos, como cuando se han producido daños en la memoria, es posible que no se puedan restablecer los datos.**
- \* **Lamentablemente, podría resultar imposible restaurar los datos que se almacenaron en la memoria de la unidad una vez que se han perdido. Roland Corporation no asume responsabilidad alguna en lo que respecta a la pérdida de datos.**

# <span id="page-9-3"></span>Eliminación de una memoria de frase (Delete)

Aquí se explica cómo se elimina la memoria de frase seleccionada.

- \* **La RC-202 incluye datos de prueba (banco 8). Si elimina estos datos, no los podrá recuperar. Antes de proceder, haga una copia de seguridad como se explica en ["Realización de copias de seguridad](#page-14-0)  [en el ordenador" \(p.](#page-14-0) 15).**
- **1. Mantenga pulsado el botón [WRITE] durante al menos dos segundos.**
- **2. Use los botones [P. SHIFT] (1)–[DELAY] (8) para seleccionar la memoria de frase que desea eliminar.**
- **3. Pulse el botón [WRITE] para eliminar la memoria de frase.**

Si decide cancelar la operación sin eliminarla, pulse el botón [SETUP] (EXIT).

# <span id="page-10-3"></span><span id="page-10-1"></span><span id="page-10-0"></span>Ajuste del nivel de reproducción de pista

- **1. Pulse el botón [TRACK] de la pista que desea ajustar.**
	- El botón parpadea en verde.

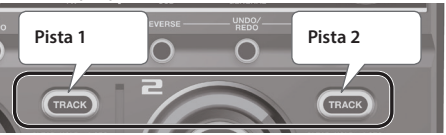

**2. Gire el mando [VALUE] para ajustar el nivel de reproducción.**

# Especificación del método de reproducción de pista

**1. Pulse el botón de la función deseada.**

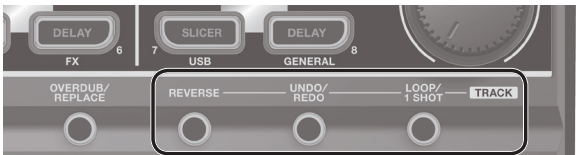

### **2. Pulse el botón [TRACK] de la pista que desea especificar.**

<span id="page-10-2"></span>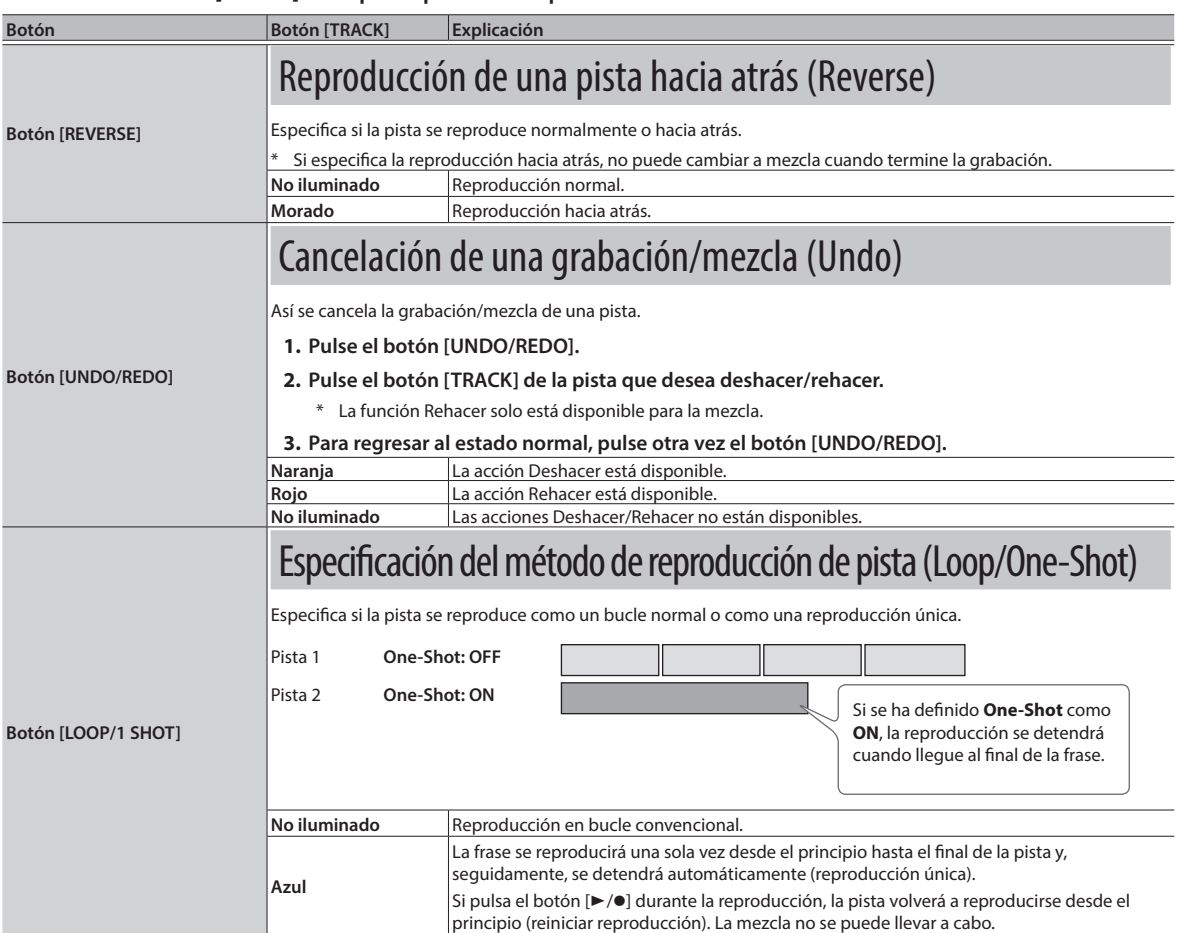

### Selección de la pista controlada por el pedal externo

**Pulse el botón [TRACK] dos veces seguidas.**

La pista cuyo botón pulse es la pista que está controlada por un pedal externo.

### **Referencia**

Para obtener más información sobre las funciones que se pueden controlar mediante un pedal externo, consulte la "Parameter Guide" (PDF).

<span id="page-11-1"></span><span id="page-11-0"></span>Para cada banco puede realizar ajustes de ritmo, looper, pedales externos y efectos.

#### **1. Seleccione el banco que desea ajustar.**

- **1. Pulse el botón [MEMORY].**
- **2. Gire el mando [VALUE].**

**3. Use los botones [P. SHIFT] (1)–[DELAY] (8) para seleccionar una memoria de frase. O bien,**

**En la pantalla de reproducción, gire el mando [VALUE] al tiempo que lo pulsa.**

### **4. Pulse el botón [SETUP].**

**5. Pulse un botón para seleccionar la categoría de los ajustes que desea realizar.**

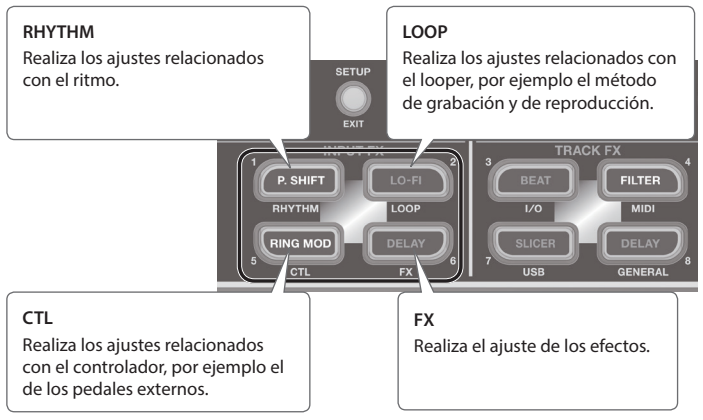

**6. Pulse el mando [VALUE] para seleccionar un parámetro y gire el mando [VALUE] para editar el valor.**

#### **Referencia**

Para obtener más información sobre los parámetros y los patrones de ritmo, consulte la "Parameter Guide" (PDF).

**7. Pulse el botón [SETUP] (EXIT) para regresar a la pantalla de reproducción.**

# Almacenamiento de un banco

Si selecciona un banco distinto, o apaga la unidad después de editar los ajustes del banco, los cambios se perderán. Asegúrese de guardar los datos importantes.

**1. Guarde cualquiera de las memorias de frase en ese banco ([p. 10](#page-9-2)).**

Cuando se guarda una memoria de frase, los ajustes de banco también se guardan automáticamente.

### **NOTA**

- \* **Tenga en cuenta que el contenido de la memoria se puede perder irremediablemente como consecuencia del mal funcionamiento o uso incorrecto de la unidad. Se recomienda hacer una copia de seguridad de los datos importantes como se explica en ["Realización de copias de seguridad en el ordenador" \(p.](#page-14-0) 15).**
- \* **Durante cualquier reparación se toman todas las medidas necesarias para evitar la pérdida de datos. Sin embargo, en algunos casos, como cuando se han producido daños en la memoria, es posible que no se puedan restablecer los datos.**
- \* **Lamentablemente, podría resultar imposible restaurar los datos que se almacenaron en la memoria de la unidad una vez que se han perdido. Roland Corporation no asume responsabilidad alguna en lo que respecta a la pérdida de datos.**

<span id="page-12-1"></span><span id="page-12-0"></span>Se denomina "ajustes del sistema" a los ajustes comunes a toda la RC-202, por ejemplo, la función de apagado automático de la unidad (Auto Off), USB y MIDI.

- **1. Pulse el botón [SETUP].**
- **2. Pulse un botón para seleccionar la categoría de los ajustes que desea realizar.**

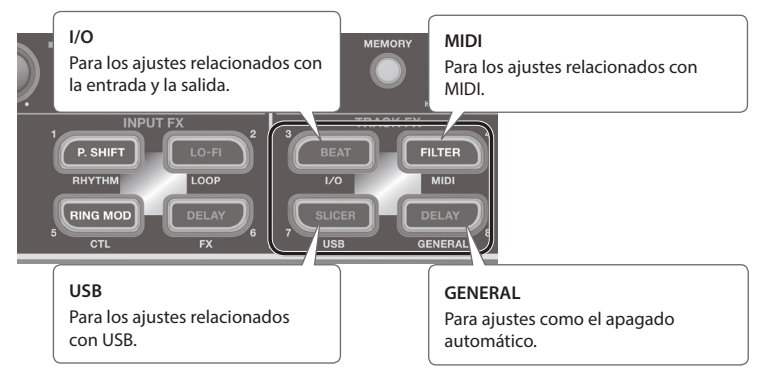

**3. Pulse el mando [VALUE] para seleccionar un parámetro y gire el mando [VALUE] para editar el valor. Referencia**

Para obtener más información sobre los parámetros, consulte la "Parameter Guide" (PDF).

### **4. Pulse el botón [SETUP] (EXIT) para regresar a la pantalla de reproducción.**

# <span id="page-12-2"></span>Ajuste del volumen de salida de los conectores OUTPUT y los auriculares

Aquí se explica cómo se ajusta el volumen de salida de la RC-202.

- **1. Pulse el botón [SETUP].**
- **2. Pulse el botón [BEAT] (I/O).**
- **3. Pulse el mando [VALUE] para seleccionar el parámetro y gire el mando [VALUE] para ajustar el valor.**

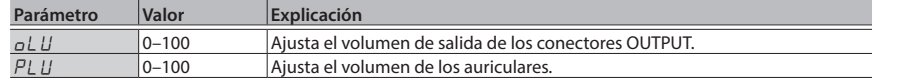

**4. Pulse el botón [SETUP] (EXIT) para regresar a la pantalla de reproducción.**

# <span id="page-12-3"></span>Restauración de los ajustes de fábrica (Factory Reset)

"Factory Reset" es una función que restablece los ajustes del sistema de la RC-202 a sus valores de fábrica. La función de restablecimiento de los ajustes de fábrica recuperará la configuración de fábrica del sistema y puede inicializar también todos los bancos.

- \* **La RC-202 incluye datos de prueba (banco 8). Si el restablecimiento de los valores de fábrica se ejecuta habiendo seleccionado los parámetros "**ALL**" o "**B8**", los datos de prueba también se borrarán y no se podrán recuperar. Antes de proceder, haga una copia de seguridad como se explica en ["Realización de copias de](#page-14-0)  [seguridad en el ordenador" \(p.](#page-14-0) 15).**
- **1. Mantenga pulsados el botón [SETUP] (EXIT) y el botón [MEMORY] al mismo tiempo.**

Aparece la pantalla de ajuste de rango Factory Reset.

**2. Use el mando [VALUE] para especificar el rango de ajustes que se restablecerán a su estado original de fábrica.**

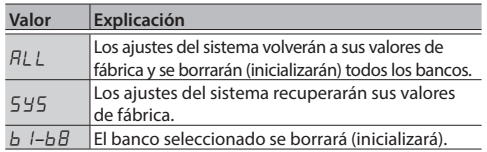

- \* Si está seleccionado el parámetro "ALL" o "b $l$ –b $B$ ", los bancos de la RC-202 se inicializarán y no se podrá recuperar su estado anterior.
- **3. Si desea continuar con el restablecimiento de los valores de fábrica, pulse el botón [WRITE].**

Una vez finalizado el restablecimiento de los valores predeterminados de fábrica se regresa a la pantalla de reproducción.

<span id="page-13-1"></span><span id="page-13-0"></span>Si usa un cable USB para conectar el puerto USB de la RC-202 a un puerto USB del ordenador, podrá hacer lo siguiente.

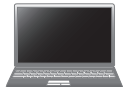

### Almacenamiento masivo USB

Puede hacer una copia de seguridad de las pistas (archivos WAV) de la RC-202 en el ordenador, o cargar archivos WAV del ordenador a la RC-202.

### Audio USB/MIDI

Puede reproducir los sonidos del ordenador a través de la RC-202, o grabar los sonidos de la RC-202 en el ordenador. También puede usar USB MIDI para sincronizar el tempo de la RC-202 con el software DAW que se está ejecutando en el ordenador.

### **Referencia**

Para obtener más información sobre los ajustes USB de la RC-202, consulte la "Parameter Guide" (PDF).

# Instalación del controlador USB

Para usar la función de audio USB/MIDI de la RC-202, primero hay que instalar el controlador USB en el ordenador (el almacenamiento masivo USB funcionará aunque no instale el controlador USB).

### **1. Instale el controlador USB en el ordenador.**

Puede descargar el controlador dedicado de la RC-202 en el sitio web de BOSS.

#### **Sitio web de BOSS:**

### **http://www.boss.info/support/**

Para obtener más información sobre los requisitos del sistema operativo, visite el sitio web de BOSS. El programa y el procedimiento de instalación del controlador dependerá del sistema con el que trabaje. Lea detenidamente el archivo Readme.htm que ha descargado antes de continuar.

# Conexión de la RC-202 a un ordenador

**1. Utilice un cable USB para conectar el puerto USB de la RC-202 a un puerto USB del ordenador (que admita USB 2.0 Hi-Speed).**

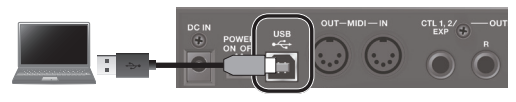

### **NOTA**

- 5 Esto podría no funcionar correctamente en algunos tipos de ordenador. Visite el sitio web de BOSS para obtener información detallada sobre los sistemas operativos compatibles.
- Use un cable USB que admita USB 2.0 Hi-Speed.

# Ajustes de la función USB

Puede especificar el destino de salida USB. Para obtener más información, consulte la "Parameter Guide" (PDF).

### Flujo de audio USB

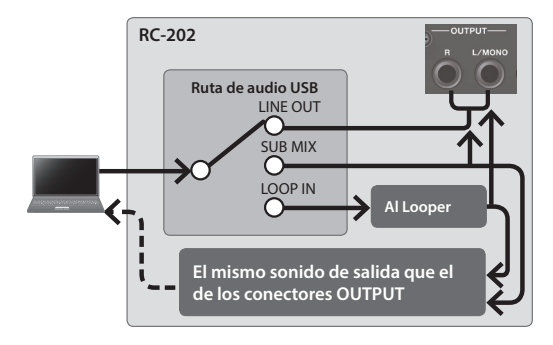

# <span id="page-13-2"></span>Utilización de USB para intercambiar archivos con el ordenador (USB Mass Storage)

Puede conectar la RC-202 al ordenador mediante un cable USB y realizar copias de seguridad de las pistas (archivos WAV) de la RC-202 en el ordenador o cargar archivos WAV del ordenador en la RC-202.

### Formatos de archivo WAV reproducibles

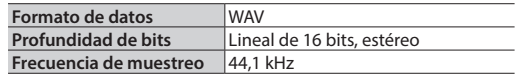

El tamaño máximo de los archivos WAV es de 2 GB, el tiempo máximo es de aproximadamente 3 horas.

- **1. Pulse el botón [SETUP].**
- **2. Pulse el botón [SLICER] (USB).**
- **3.** Pulse el mando [VALUE] para seleccionar " $\frac{n}{d}$ ".
- **4.** Gire el mando [VALUE] para seleccionar " $\sqrt{15L}$ ".
- **5. Pulse el botón [SETUP] (EXIT).**
- **6. Utilice un cable USB para conectar el puerto USB de la RC-202 a un puerto USB del ordenador (que admita USB 2.0 Hi-Speed).**

Cuando la conexión al ordenador se haya establecido, aparece el mensaje ". . .".

\* No es posible establecer una conexión USB si la unidad RC-202 no está detenida o si hay alguna frase sin guardar.

**7. Realice las copias de seguridad de los datos como se explica a continuación.**

### **Usuarios de Windows**

En Mi PC, abra **"BOSS\_RC-202"** (o el disco extraíble).

### **Usuarios de Mac OS**

En el escritorio, abra el icono **"BOSS\_RC-202"**.

### <span id="page-14-0"></span>Realización de copias de seguridad en el ordenador

Copie en el ordenador la carpeta **"ROLAND"** entera que está en la unidad de disco BOSS\_RC-202.

### Recuperación de copias de seguridad del ordenador en la unidad RC-202

\* **Al realizar esta operación se borrarán todas las memorias de frase que tiene guardadas actualmente en la RC-202. Asegúrese de realizar una copia de seguridad de las mismas antes de continuar.**

En la unidad BOSS\_RC-202, elimine la carpeta **"ROLAND"** y, a continuación, copie la copia de seguridad de la carpeta **"ROLAND"** del ordenador en la unidad BOSS\_RC-202.

### <span id="page-14-1"></span>Copia de archivos WAV individuales del ordenador en la memoria de frase de la RC-202

Puede copiar archivos WAV del ordenador en las carpetas **"001\_1"**, **"001\_2"**–**"064\_1"**, **"064\_2"** incluidas en la carpeta **"ROLAND"**–**"WAVE"** de la unidad BOSS\_RC-202 (en el nombre de carpeta "**0XX\_Y"**, **XX** corresponde al número de la memoria de frase e **Y** al número de la pista).

### **NOTA**

- \* No elimine las carpetas de la unidad BOSS\_RC-202 a no ser que esté llevando a cabo un proceso de recuperación.
- Puede usar los caracteres siguientes en los nombres de archivo: A–Z (letras en mayúscula), 0–9 (números), \_ (guión bajo).
- \* No coloque más de un archivo WAV en cada carpeta. Si una carpeta ya contiene un archivo WAV, no lo sobrescriba. Copie los archivos WAV en carpetas vacías.
- **8. Cuando acabe de copiar los archivos WAV, desconecte la unidad USB de la siguiente manera.**

### **Usuarios de Windows**

Desde el icono [ $\triangle$ ]  $\rightarrow$  [ $\downarrow$ <sub>0</sub>] ubicado en la parte inferior derecha de la pantalla, haga clic en "Expulsar BOSS\_RC-202".

### **Usuarios de Mac OS**

Arrastre el icono de **"BOSS\_RC-202"** a la Papelera (icono "Expulsar").

**9. Pulse el botón [SETUP] de la RC-202.**

La pantalla muestra " $H$ <sup>- $E$ </sup>".

**10. Para desconectar la unidad, pulse el botón [WRITE] de la RC-202.**

### **NOTA**

- \* **No utilice jamás el ordenador para formatear la unidad "BOSS\_RC-202".** Si lo hace, la unidad RC-202 dejará de funcionar correctamente. Si esto sucediera, puede recuperar el funcionamiento normal de la RC-202 llevando a cabo el procedimiento de ["Restauración de los ajustes de fábrica](#page-12-3)  [\(Factory Reset\)" \(p.](#page-12-3) 13), **pero esto borrará de forma irrecuperable todas las memorias de frase, incluidos los datos de prueba.**
- \* **No realice nunca las siguientes operaciones hasta después de haber desconectado la unidad USB.** De lo contrario, el ordenador podría dejar de responder o podrían perderse todos los datos de la unidad RC-202.
	- · Desconecte el cable USB.
	- 5 Permita que el ordenador entre en modo de suspensión (standby) o hibernación, reinícielo o apáguelo.
- 5 Apague la unidad RC-202.
- Lamentablemente, podría resultar imposible restaurar los datos que se almacenaron en la memoria de la unidad una vez que se han perdido. Roland Corporation no asume responsabilidad alguna en lo que respecta a la pérdida de datos.

# <span id="page-15-1"></span><span id="page-15-0"></span>Acerca de los conectores MIDI

Los conectores MIDI que se explican a continuación se usan para transferir los datos MIDI. Conecte los cables MIDI a estos conectores según cómo vaya a usar la RC-202.

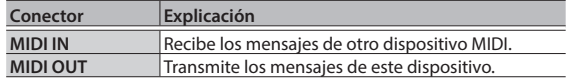

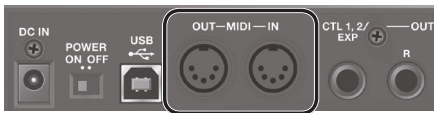

### **RECUERDE**

Puede usar un cable USB para conectar el puerto USB al ordenador y transferir los datos MIDI a o desde el ordenador a través de USB MIDI. Para obtener más información, consulte ["Conexión al ordenador mediante USB" \(p.](#page-13-1) 14).

# Ajustes MIDI

### **Referencia**

Para obtener más información sobre los ajustes MIDI de la RC-202, consulte la "Parameter Guide" (PDF).

\* El uso de MIDI exige que los canales MIDI coincidan con los del dispositivo conectado. El canal MIDI de la RC-202 es "1" (con los ajustes de fábrica). Los datos no se pueden transmitir a, ni recibir de otro dispositivo MIDI a menos que los canales MIDI estén definidos correctamente.

## Control de un dispositivo MIDI externo desde la RC-202

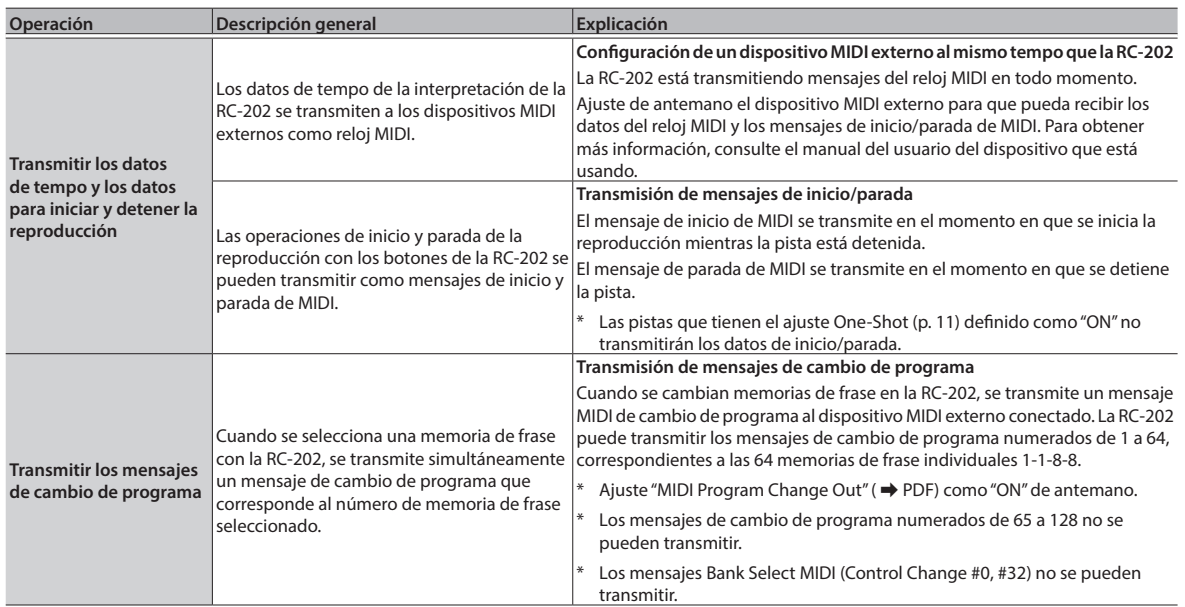

# <span id="page-16-0"></span>Control de la RC-202 desde un dispositivo MIDI externo

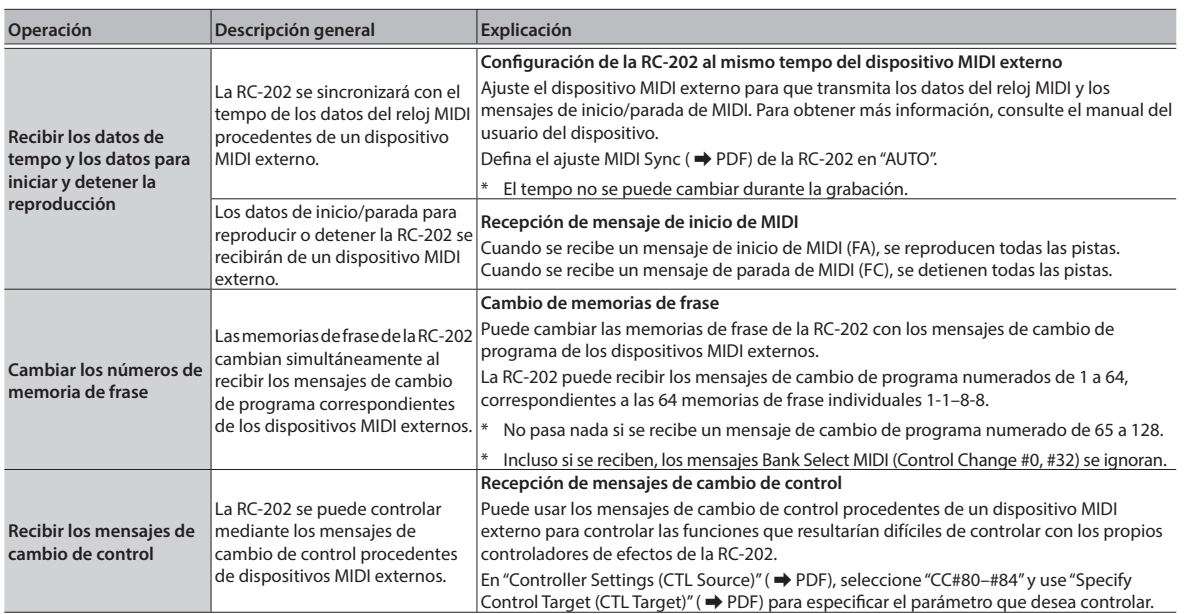

# Conexión de dos unidades RC-202

Es posible sincronizar dos unidades RC-202 después de conectarlas con un cable MIDI.

5 Use un cable MIDI de venta en comercios para realizar la conexión siguiente.

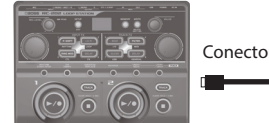

Conector MIDI OUT Conector MIDI IN

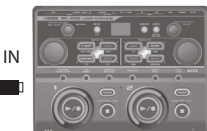

RC-202 (unidad principal) RC-202 (unidad secundaria)

5 Empiece a grabar en las pistas de la unidad RC-202 principal.

# <span id="page-17-0"></span>Solución de problemas

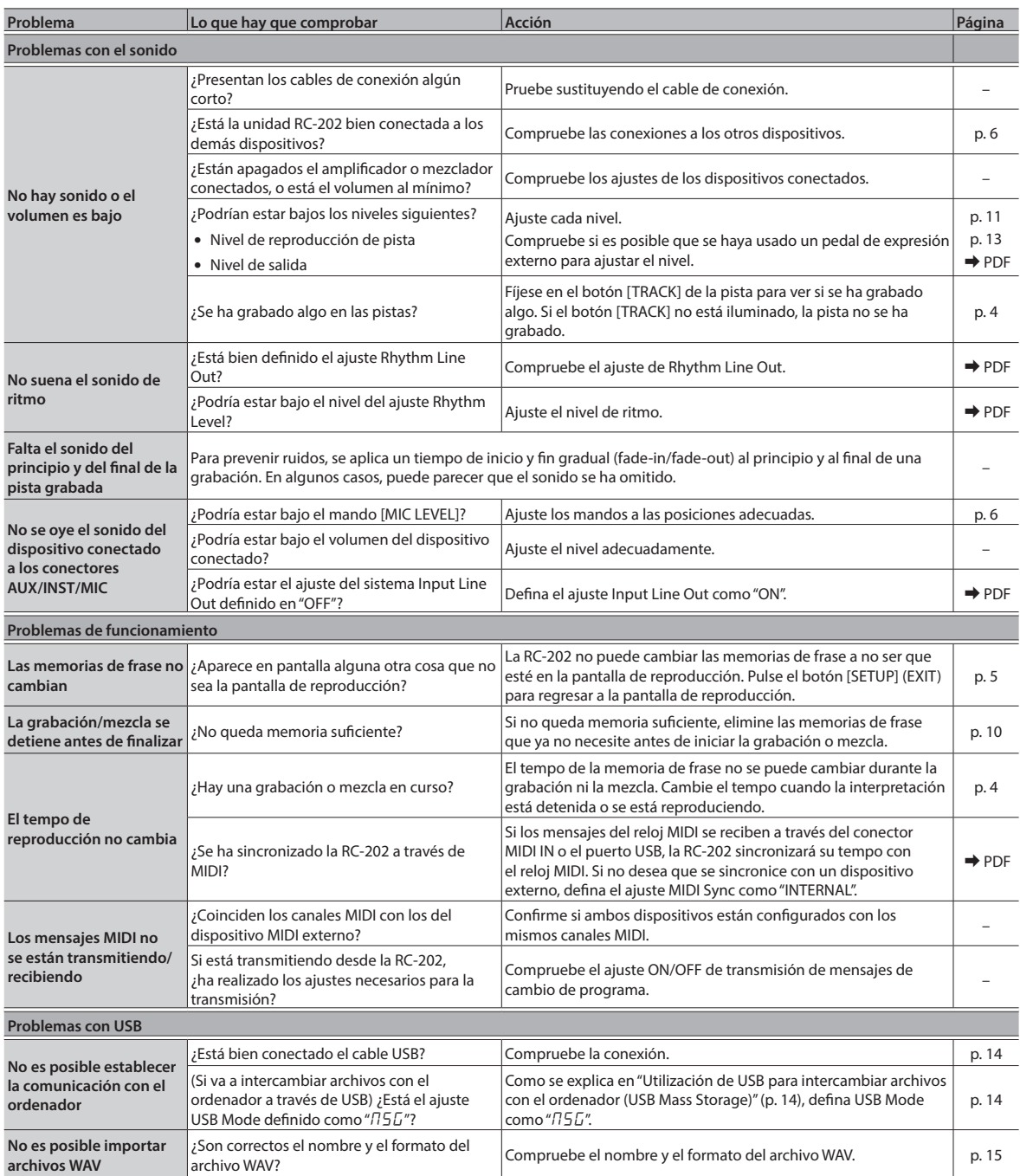

# <span id="page-18-0"></span>Lista de mensajes de error

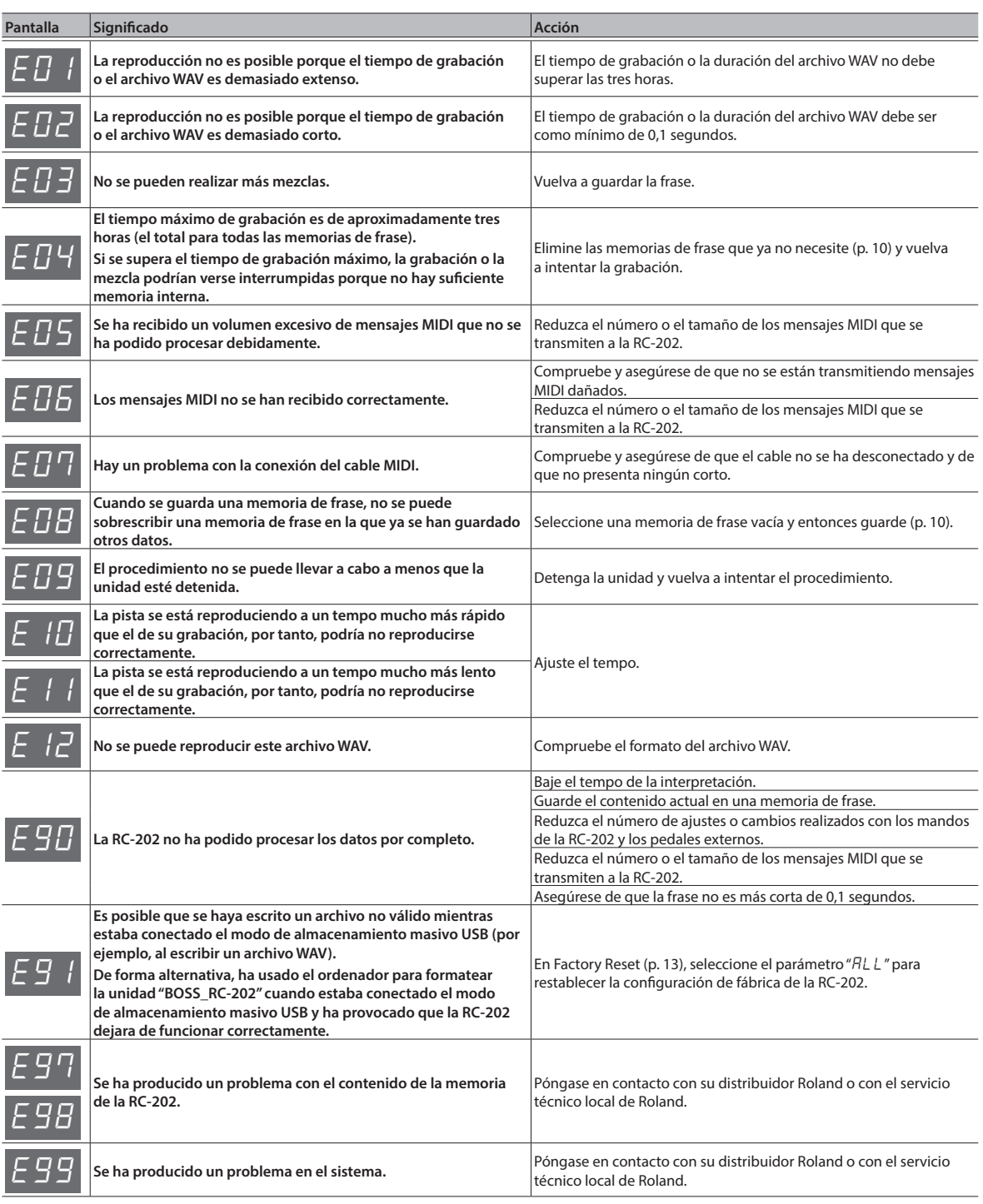

## <span id="page-19-0"></span> **ADVERTENCIA**

#### <span id="page-19-1"></span>**Función "Auto Off"**

La unidad se apagará automáticamente cuando haya transcurrido un periodo de tiempo predeterminado desde la última vez que se usó

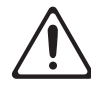

para reproducir música o se accionó alguno de sus botones o controles (función Auto Off). Si no desea que se apague automáticamente, anule la función de apagado automático "Auto Off" [\(p. 7\)](#page-6-0).

#### **Utilice únicamente el adaptador de CA suministrado y la tensión correcta**

Asegúrese de utilizar exclusivamente el adaptador de CA incluido con la unidad. Asimismo, asegúrese de que la tensión de la instalación eléctrica

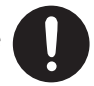

coincida con la tensión de entrada especificada en el adaptador de CA. Es posible que otros adaptadores de CA

utilicen polaridades diferentes, o que estén diseñados para una tensión distinta, por tanto su uso podría causar daños,

un funcionamiento incorrecto o descargas eléctricas.

# NOTAS IMPORTANTES

#### **Colocación**

• En función del material y la temperatura de la superficie donde va a colocar la unidad, los tacos de goma podrían manchar o estropear la superficie.

#### **Reparaciones y datos almacenados**

• Si la unidad necesitara alguna reparación, antes de enviarla asegúrese de hacer una copia de seguridad de los datos que tenga almacenados en ella; o quizá prefiera anotar la información que pueda necesitar. Si bien haremos todo lo posible por conservar los datos almacenados en la unidad al realizar las reparaciones pertinentes, puede haber casos en los que la memoria está dañada físicamente, lo cual impediría la restauración del contenido almacenado. Roland no asume responsabilidad alguna en lo relativo a la restauración del contenido almacenado que se pierda.

#### **Precauciones adicionales**

- Los datos almacenados en la unidad se podrían perder como resultado del fallo del equipo, un funcionamiento incorrecto, etc. Para protegerse contra la pérdida irrecuperable de los datos, procure acostumbrarse a realizar copias de seguridad de los datos que haya guardado en la unidad.
- Roland no asume responsabilidad alguna en lo relativo a la restauración del contenido almacenado que se pierda.
- Use únicamente el pedal de expresión especificado (Roland EV-5, FV-500H/L: se venden por separado). Si conecta cualquier otro pedal de expresión, corre el riesgo de que se produzcan deficiencias de funcionamiento o que la unidad resulte dañada.

• No utilice cables de conexión con resistencias integradas.

#### **Derechos de propiedad intelectual**

- La ley prohíbe realizar grabaciones de audio o vídeo, copias o revisiones de obras protegidas por derechos de autor de terceros (obras musicales o audiovisuales, emisiones, interpretaciones en directo, etc.), ya sea en su totalidad o en parte, así como distribuir, vender, alquilar, realizar o emitir dichas obras sin el permiso del propietario de los derechos de autor.
- No utilice este producto para cualquier finalidad que pueda infringir los derechos de autor propiedad de un tercero. Roland declina toda responsabilidad por cualquier infracción de los derechos de autor de terceros derivada del uso que se haga de este producto.
- Roland Corporation se reserva los derechos de autor del contenido de este producto (datos de forma de onda de sonido, datos de estilo, patrones de acompañamiento, datos de frase, bucles de audio y datos de imagen).
- Los compradores de este producto tienen autorización para utilizar este contenido (excepto los datos de las canciones, por ejemplo las canciones de prueba) para crear, interpretar, grabar y distribuir obras musicales originales.

# **PRECAUCIÓN**

#### **Cuidado con el uso de fuentes de potencia fantasma**

Desactive siempre la potencia fantasma cuando conecte cualquier dispositivo que no sean micrófonos de condensador que requieran potencia fantasma. Si, por error, suministra

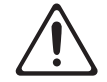

potencia fantasma a micrófonos dinámicos, dispositivos de reproducción de sonido u otros equipos que no requieren este tipo de potencia, corre el riesgo de provocar daños. Asegúrese de comprobar las especificaciones de cualquier micrófono que pretenda usar en el manual que le entregaron con él.

(Potencia fantasma de este instrumento: 48 V CC, 10 mA como máx.)

- Los compradores de este producto NO tienen autorización para extraer dicho contenido, ya sea en formato original o modificado, con el objetivo de distribuir soportes grabados de dicho contenido o ponerlo a disposición de otras personas en una red informática.
- MMP (Moore Microprocessor Portfolio) hace referencia a un catálogo de patentes relacionado con la arquitectura del microprocesador que ha sido desarrollado por Technology Properties Limited (TPL). Roland ha obtenido la licencia de esta tecnología a través de TPL Group.
- El logotipo SD  $(S<sup>2</sup>)$  y el logotipo SDHC ( $\geq$ ) son marcas comerciales de SD-3C, LLC.
- ASIO es una marca comercial y software de Steinberg Media Technologies GmbH.
- Este producto contiene la plataforma de software integrada eParts de eSOL Co., Ltd. eParts es una marca comercial de eSOL Co., Ltd. en Japón.
- Roland, BOSS y LOOP STATION son marcas comerciales registradas o marcas comerciales de Roland Corporation en Estados Unidos y/o en otros países.
- Los nombres de empresas y los nombres de productos que se mencionan en este documento son marcas comerciales registradas o marcas comerciales de sus respectivos propietarios.